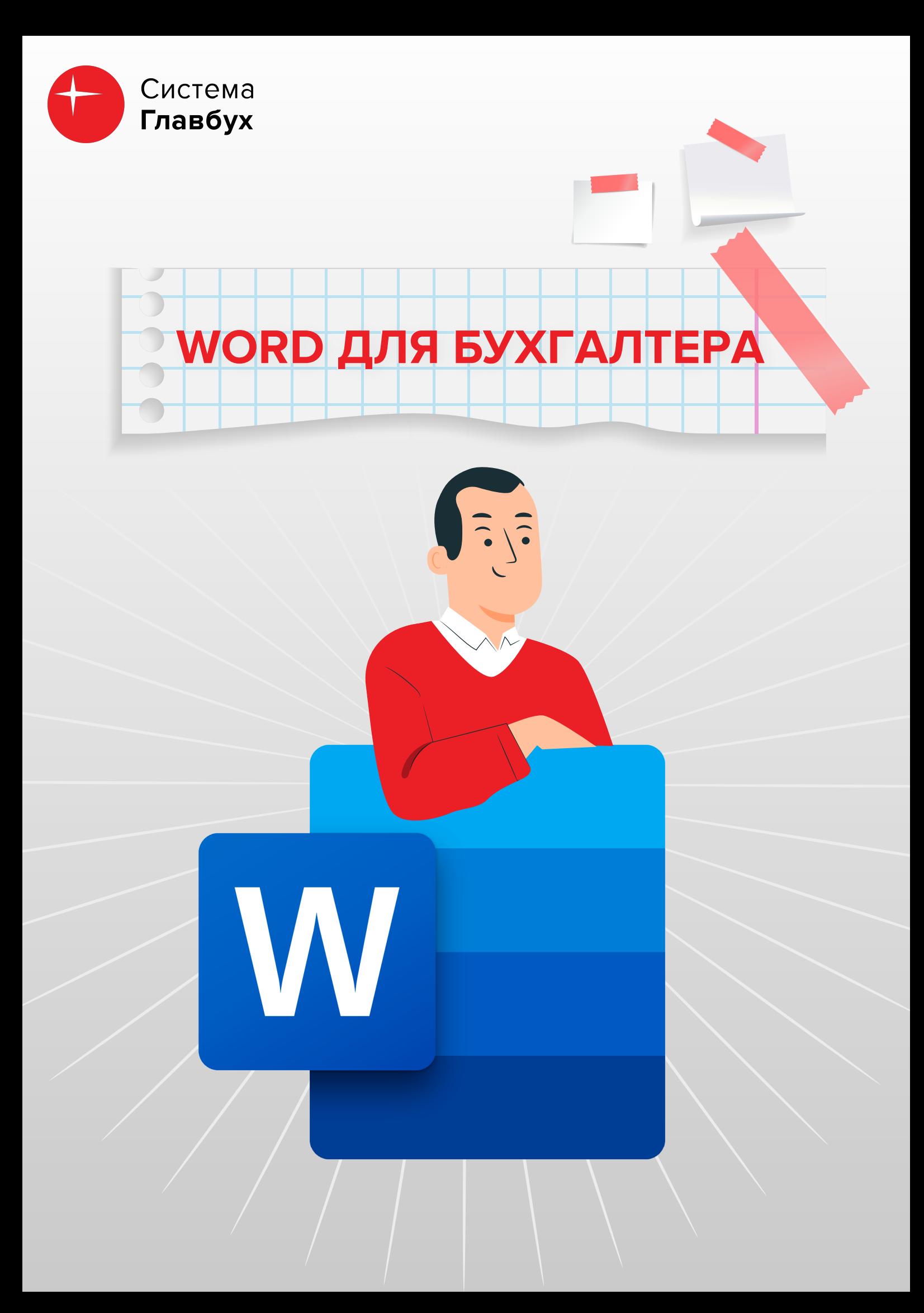

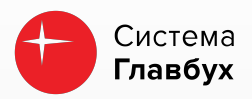

# **Лайфхаки**

## **ЛАЙФХАК 1 Автосохранение документа**

Обидно, когда Word резко закрывается без сохранения данных. Избежать этого поможет автосохранение документа! По умолчанию там стоит 10 минут, но вы можете поставить любой комфортный для вас интервал, например, 1 минуту.

Нажмите "Файл" - "Параметры" - "Сохранение".

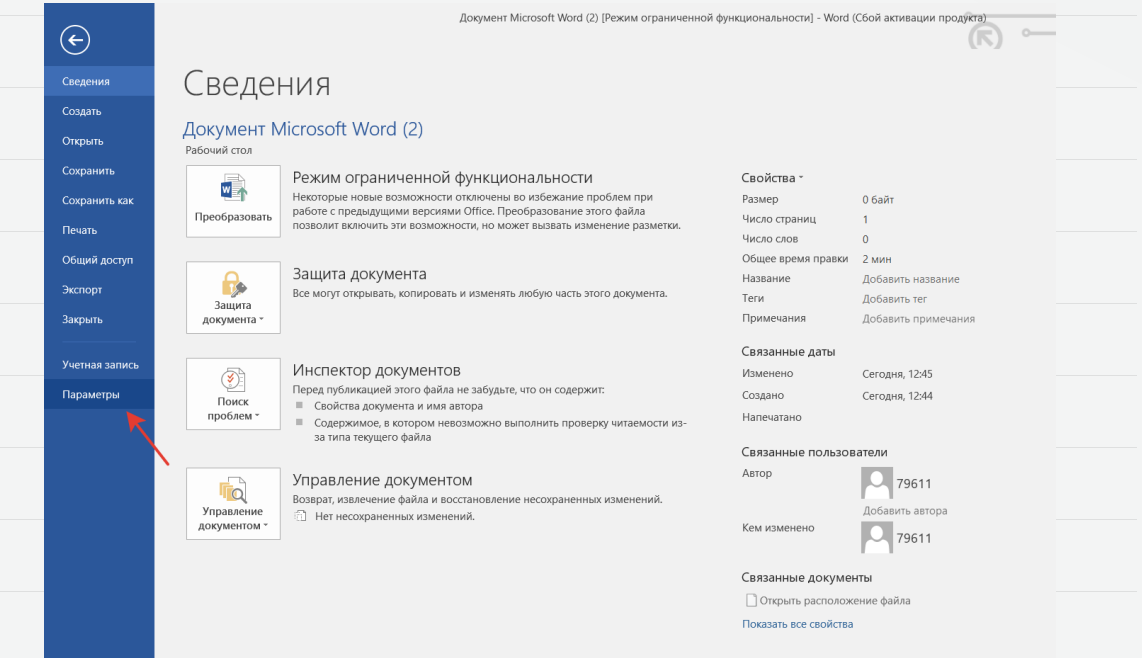

## **ЛАЙФХАК 2 Отображение всех страниц**

А вы знали, что если в документе есть несколько страниц, то вы можете отобразить их на одном листе? Порой это бывает удобно. Для этого перейдите во вкладку "Вид" - "Несколько страниц". Количество страниц будет зависеть от их масштаба и параметров экрана.

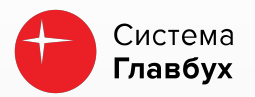

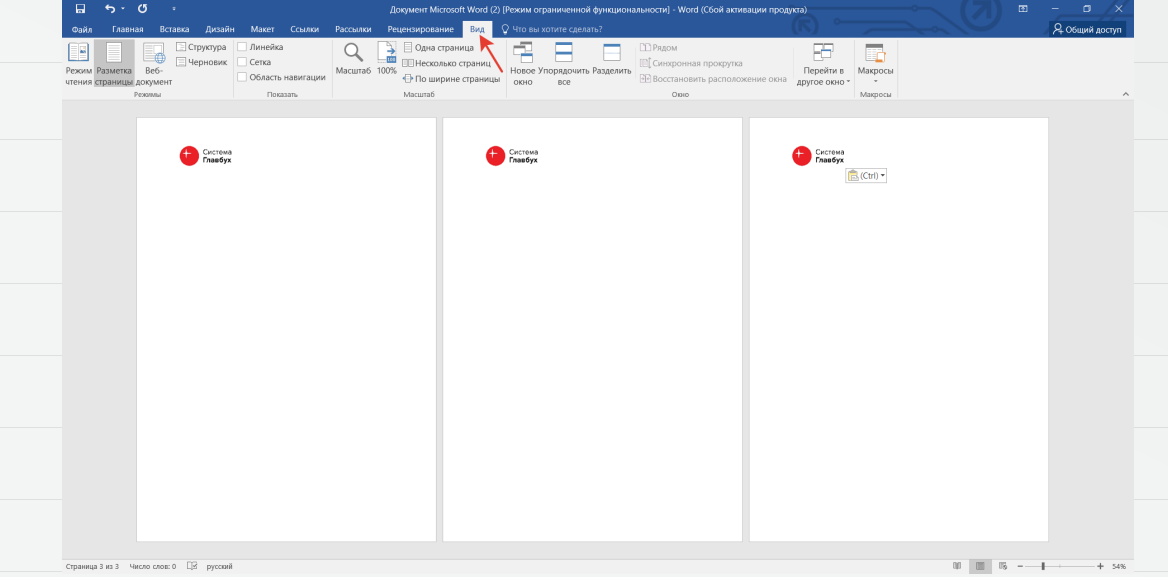

#### **ЛАЙФХАК 3 Выделение большого объема текста**

Выделить весь текст в Word можно с помощью горячих клавиш CTRL+A. Но если нужно выделить не весь текст, но довольно большой объем? Итак, установите курсор в самое начало текста, который хотите выделить, зажмите и удерживайте SHIFT, установите курсор в конце текста. Готово!

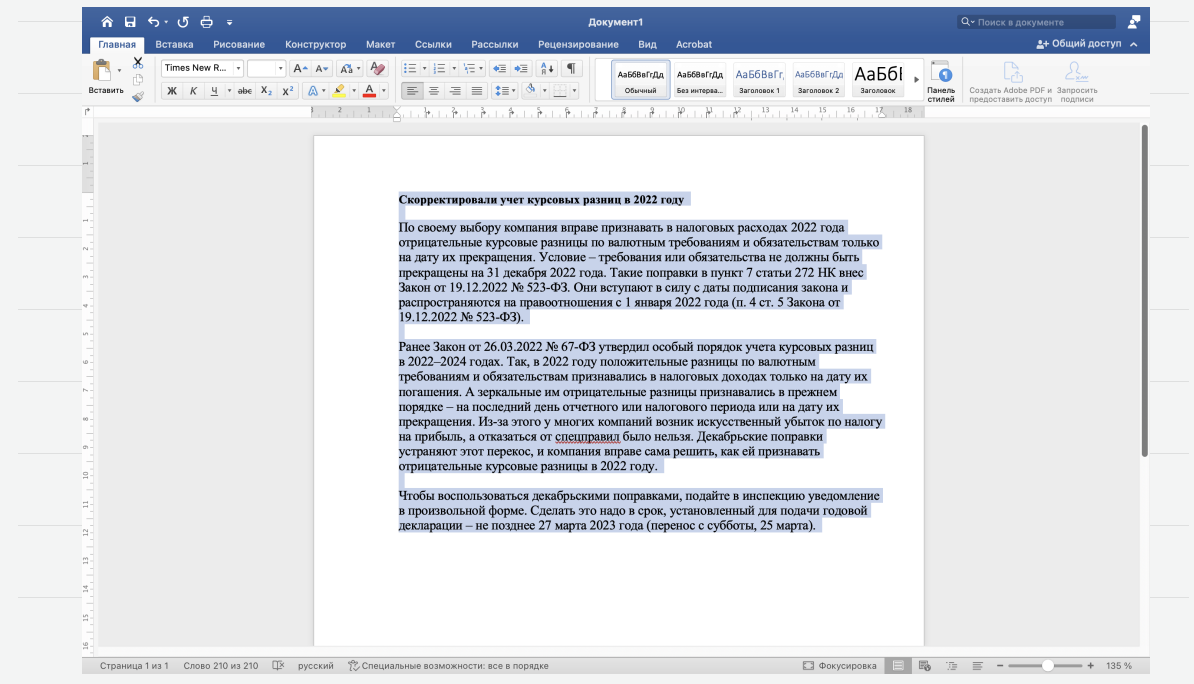

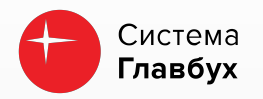

# **ЛАЙФХАК 4 Расширенный буфер обмена**

Скопировали важную информацию, а потом по ошибке снова что-то скопировали? А предыдущее пропало! Не совсем так. Word сохранил то, что вы копировали, в буфер обмена, который содержит историю за все время работы в файле до закрытия. Как его найти, смотрите на картинке.

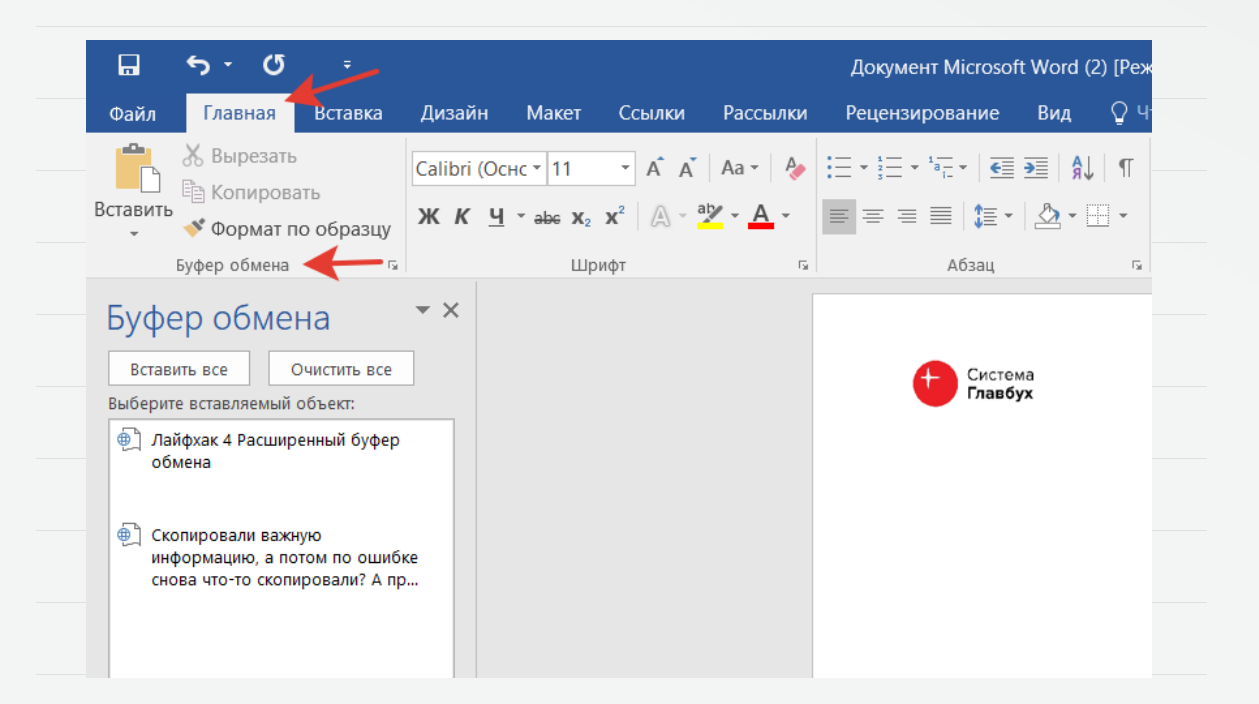

#### **ЛАЙФХАК 5 Удаление колонтитула для первой страницы**

Вы создали колонтитул для всех страниц, но на первой странице его быть не должно. Убрать ненужный колонтитул можно следующим способом: меню "Конструктор" - "Параметры" - "Особый колонтитул для первой страницы". Далее перейдите на первую страницу и удалите колонтитул.

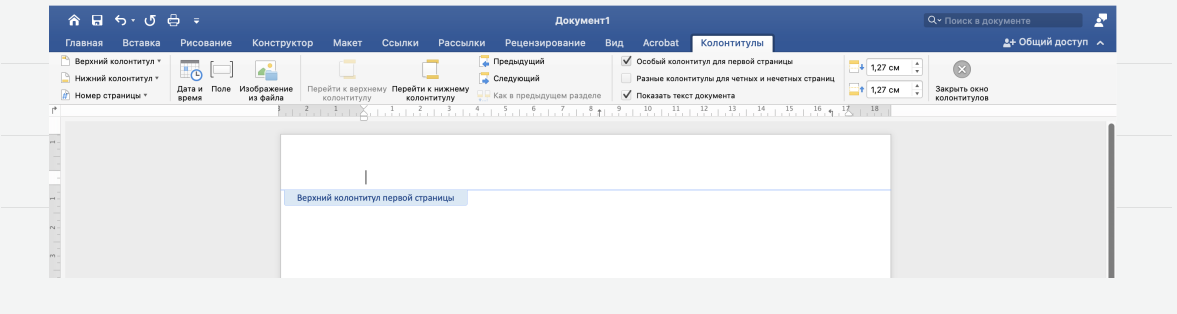

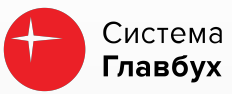

# **ЛАЙФХАК 6 Регистр шрифта**

ВЫ КОГДА-НИБУДЬ ПИСАЛИ ТЕКСТ CAPS LOCK, когда это не нужно? Данную неприятность можно исправить в один клик! Просто измените регистр шрифта. Для этого нажмите на кнопку с заглавной и прописной буквой, изображенную на картинке. Готово!

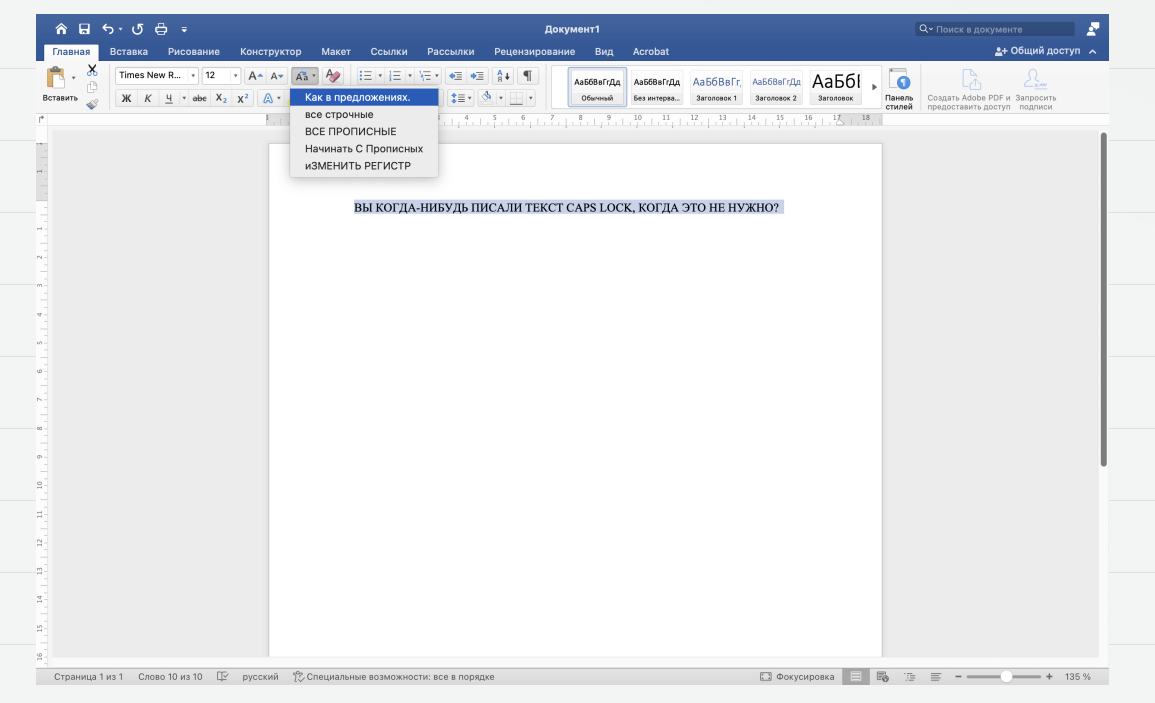

## **ЛАЙФХАК 7 Мини-переводчик**

Нужно быстро перевести слово? Это можно сделать даже не выходя из Word. У программы есть функция мини-переводчика, которая переводит слова при наведении на них курсора. Чтобы ее активировать, зайдите в "Рецензирование" - "Перевод" - "Мини-переводчик". Текст переведен!

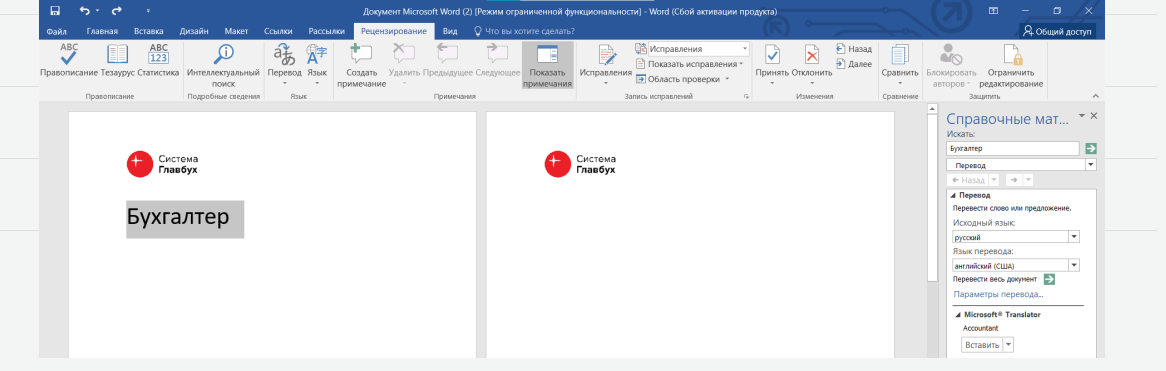

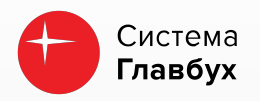

# **ЛАЙФХАК 8 Цвет страниц в документе**

Для удачной презентации в документе можно изменить цвет страниц. Все инструменты вы найдете во вкладке "Конструктор" - "Цвет страницы" - "Способ заливки". Программа позволяет выбрать градиент, текстуру и даже узор, которые применяются ко всем страницам документа.

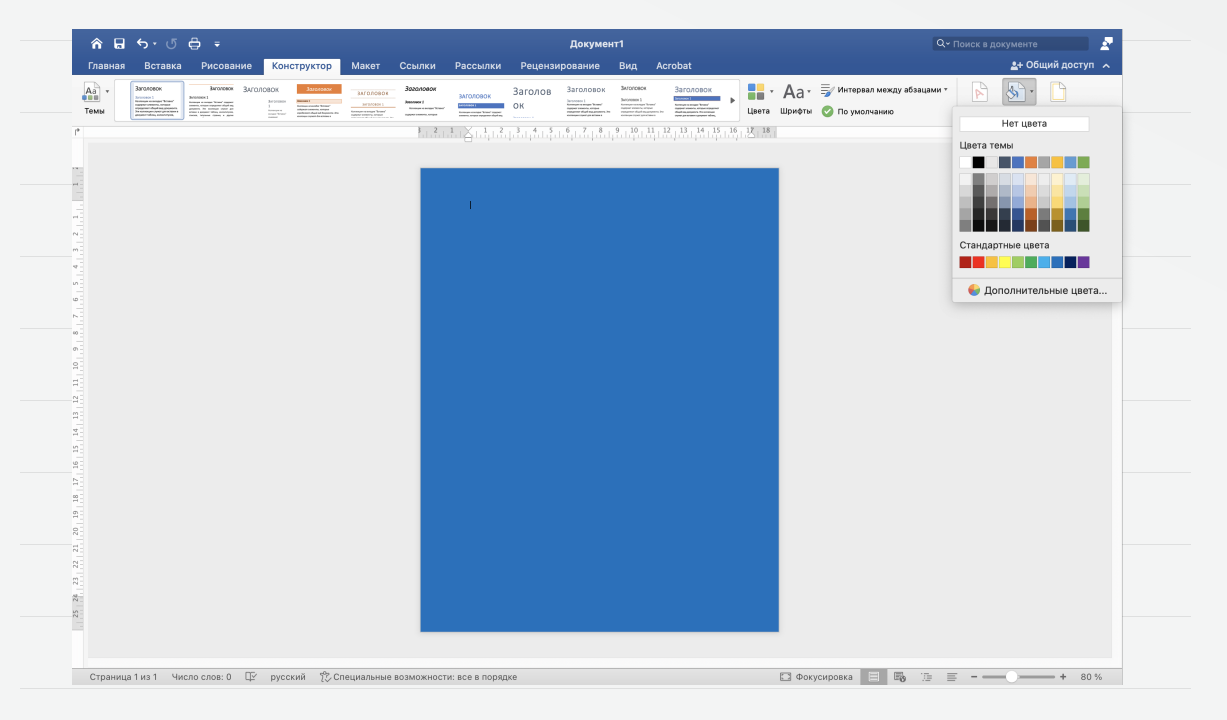

## **ЛАЙФХАК 9 Отмена автозамены кавычек**

По умолчанию Word заменяет кавычки "лапки" на «елочки». Чтобы отключить автозамену кавычек, перейдите в раздел "Сервис" - "Параметры" - "Правописание" - "Параметры автозамены". Далее нажмите на вкладку "Автозамена при вводе" и уберите галочку в соответствующем пункте.

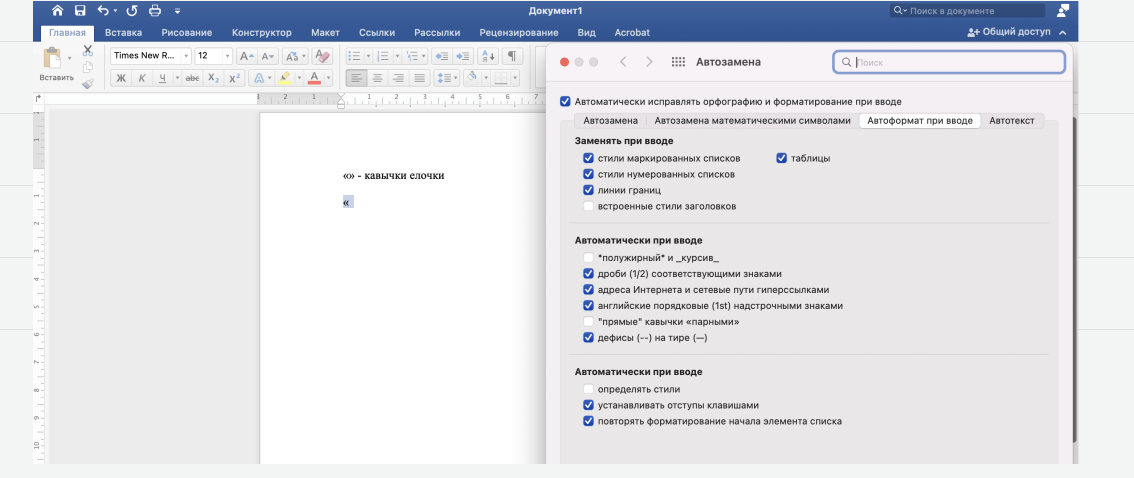

#### **ЛАЙФХАК 10 Печать страниц на непронумерованном файле**

Распечатали непронумерованный файл? Придется перепечатывать! Или нет? Достаточно создать документ с таким же количеством пустых страниц, нажать "Вставка" - "Номер страницы", вставить в принтер уже распечатанные листы и напечатать второй документ поверх первого.

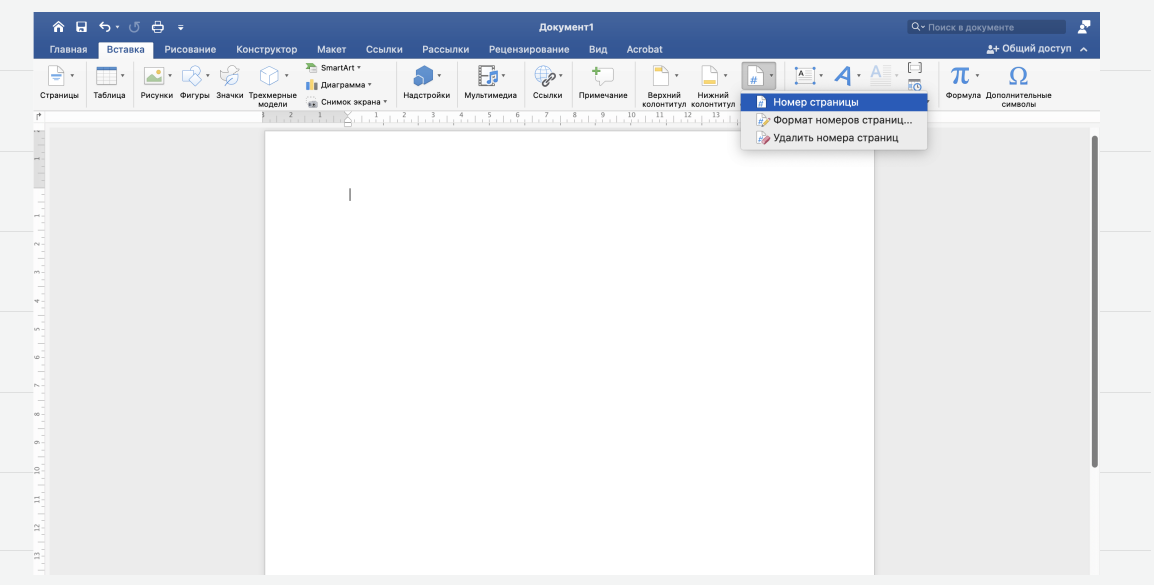

# **Горячие клавиши**

Открыть документ. **CTRL+O**

Закрыть документ. **CTRL+W**

Создать документ. **CTRL+N**

Сохранить документ. **CTRL+S**

Выделить весь документ. **CTRL+A**

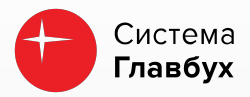

Вырезать фрагмент. **CTRL+X**

Копировать фрагмент. **CTRL+C**

Вставить выделенный фрагмент. **CTRL+V**

Отменить последнее действие. **CTRL+Z**

Повторить последнее действие. **CTRL+Y**

Сделать шрифт полужирным. **CTRL+B**

Сделать шрифт курсивным. **CTRL+I**

Сделать шрифт подчеркнутым. **CTRL+U**

Уменьшить размер шрифта. **CTRL+ЛЕВАЯ скобка ([)**

Увеличить размер шрифта. **CTRL+ПРАВАЯ скобка (])**

Выровнять текст по левому краю. **CTRL+L**

Выровнять текст по правому краю. **CTRL+R**

Выровнять текст по центру. **CTRL+E**

Напечатать документ. **CTRL+P**

Открыть предварительный просмотр. **CTRL+ALT+I**